# Tuition Reimbursement for Professional Development Graduate Credits

*Steps for Approval and Reimbursement Using the Frontline Education App*

### Professional Development for BPS Staff

Providing high quality professional opportunities is critical to supporting your growth and professional development.

Funds are set aside in the budget to reimburse teachers who choose to take district sponsored courses that are highly recommended as well as other graduate level courses from accredited degree granting institutions.

The following slides provide instructions on how to request approval and reimbursement for Professional Development opportunities.

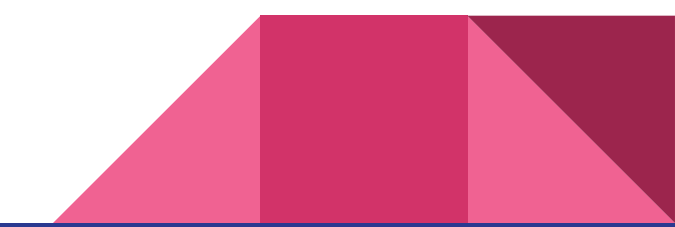

# Request Approval Before You Begin Your Course

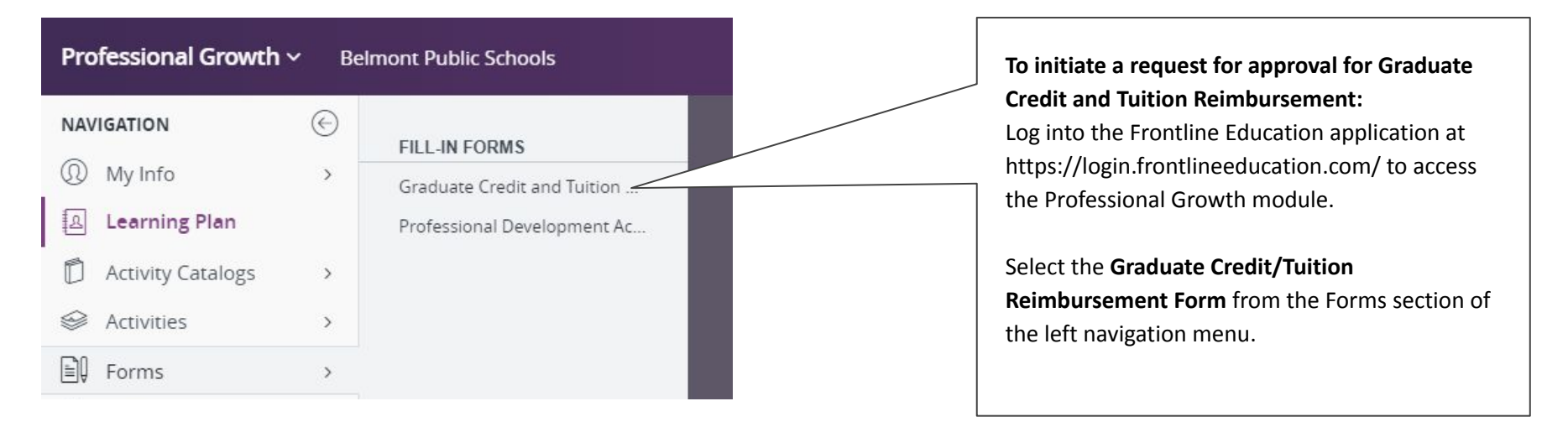

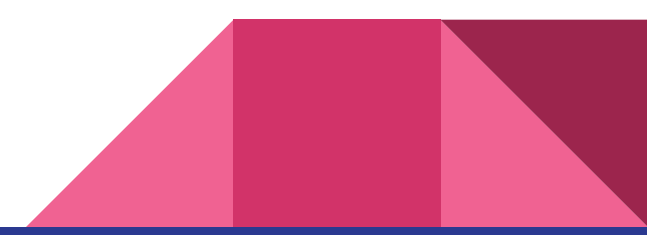

### Complete the Graduate Credit/Tuition Reimbursement Form

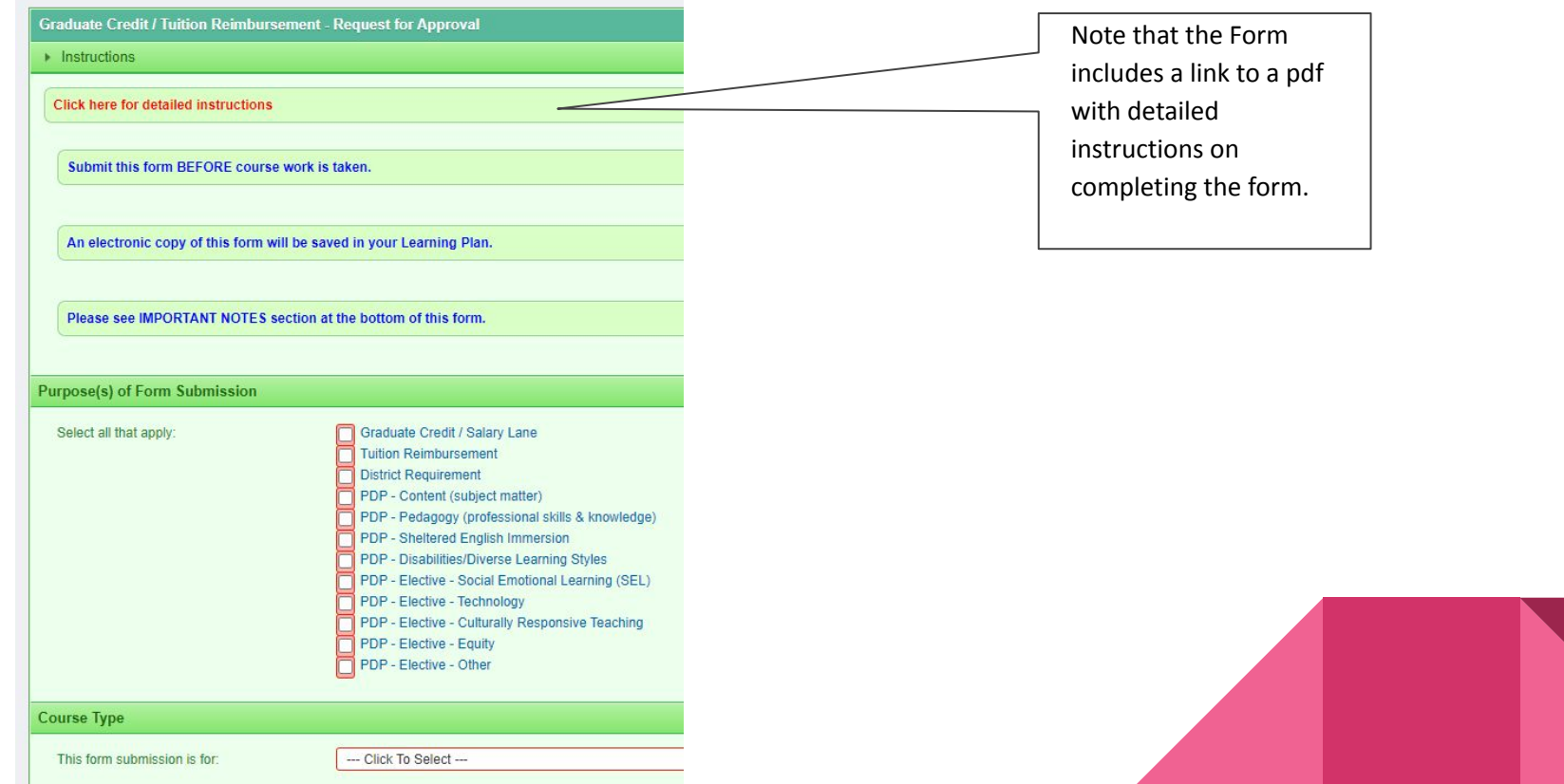

### Make Note of Important Information

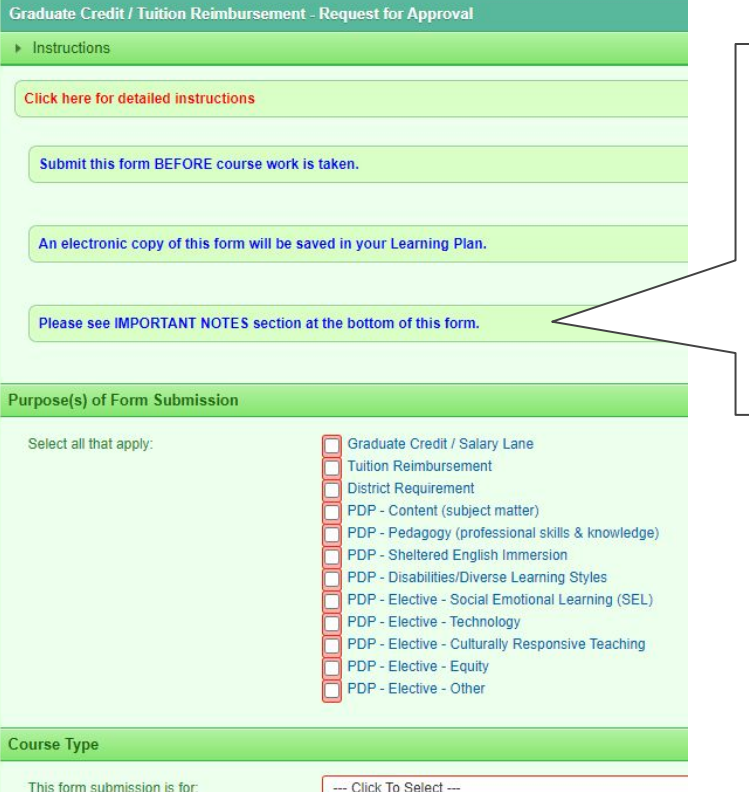

- The maximum amount of Tuition Reimbursement is \$825 per individual per fiscal year for approved courses that are not "Highly Recommended".
- Tuition for courses that are "Highly Recommended" by the District will be reimbursed twice a year in December and June.
- Tuition requests for all other approved courses that are not highly recommended will be reimbursed once per fiscal year in June. All supporting documents must be uploaded and submitted for approval no later than June 1st in order to qualify for reimbursement.

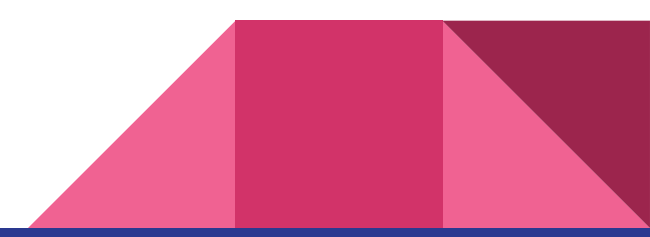

### Make Note of Important Information (cont.)

### **IMPORTANT NOTES**

### **Highly Recommended Courses:**

- . Reimbursement for courses highly recommended by the District will occur twice a year in December and June.
- . Highly Recommended Courses will be reimbursed in full.

### **Highly Recommended Courses include:**

- SEI Endorsement Course
- IDEAS 1: Anti-Racist School Practices to Support the Success of All Students
- Studying Skillful Teaching: Promoting Motivation, Learning, and Achievement

### **Non-Recommended Courses:**

- . Reimbursement for Non-Recommended courses will occur once a year in July.
- . Total reimbursement for all Non-Recommended courses is capped at \$825 per school year.
- The Designated "Highly Recommended Courses" are listed in the notes section of the form.
- Reimbursement requests for all "Highly Recommended" will be processed and paid first.
- If the remaining tuition reimbursement claims for all other courses exceeds the remaining allocated budget, each teacher will receive a prorated amount for their claim.
- As a reminder: The content of all coursework shall be within the *parameters of the requirements for state certification*.

Deadline for submitting Final Approval requests for July tuition reimbursement, including transcript and proof of payment uploads, will be announced by email in May.

At time of course completion, you will be required to submit the following:

- . Proof of payment e.g., bank statement, cancelled check, credit card statement, school receipt marked PAID
- . Official College/University Transcript or Grade Report must show your name and number of earned credits from an accredited institution.

# Submit Form for Approval **Canada Accord Conce you have filled in all the**

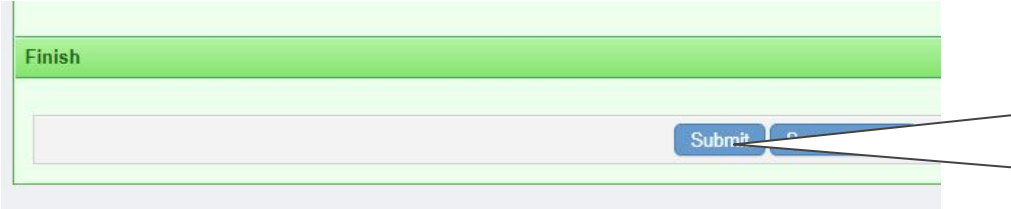

necessary fields, click **Submit** and the form will be sent to the Assistant Superintendent for Prior Approval.

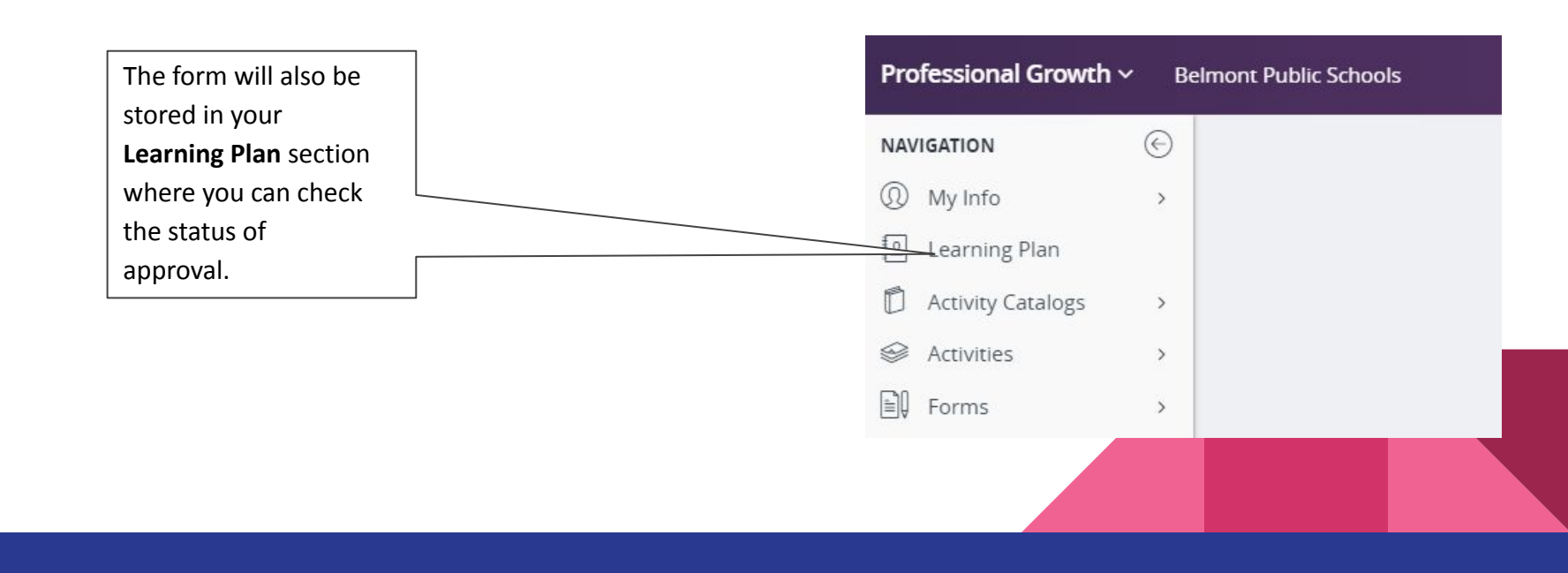

### After You Complete The Course: Steps to initiate reimbursement

**Step 1: Upload Receipts and Transcripts**

To upload a PDF scan of your course documents and proof of payment go to **My Info > My File Library** from the left navigation.

Use the "friendly name" box to name the documents in the following format: **LastName FirstInitial - Semester YYYY - Brief Course Name.**

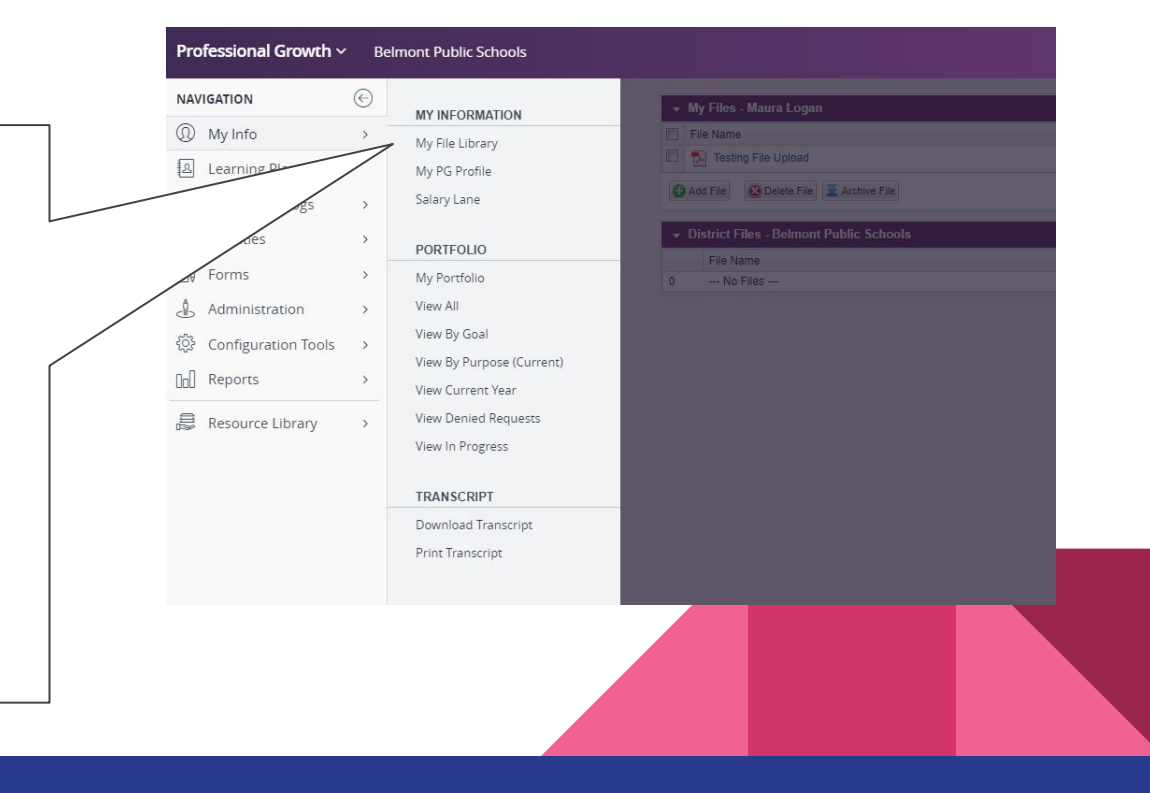

# After You Complete The Course: Steps to initiate reimbursement

**Step 2: Activate the Graduate Credit/Tuition Reimbursement Form which was previously approved**

Go to **Learning Plan** on the left navigation and locate the Form with the course name which was previously submitted for Prior Approval.

> Click the blue **Manage button** and choose **Mark Complete** to activate the original course request form and enable editing for final approval.

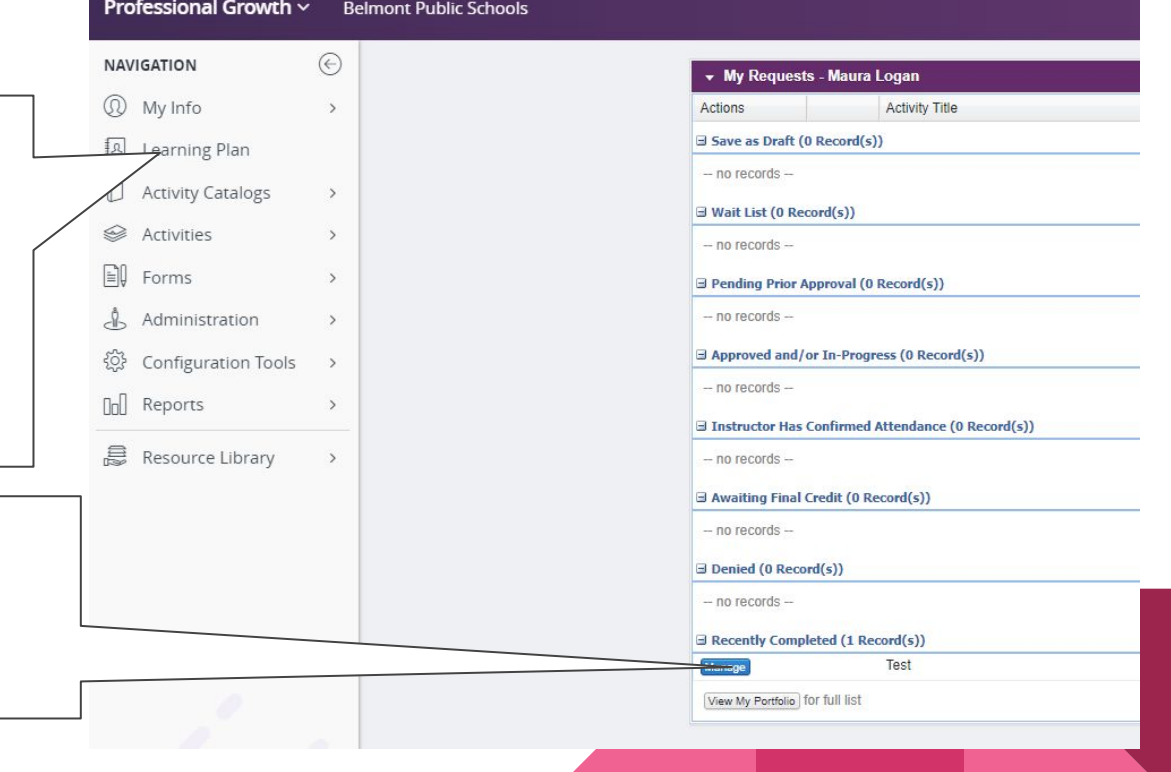

### After You Complete The Course: Steps to initiate reimbursement

**Step 3: In the Activated Form select the proof of payment receipts and transcripts to be included as part of the request for Final Approval for Reimbursement.**

In the **Supporting Documentation (My File Library Upload)** section of the activated form, all of your uploaded receipts and transcript files from your My File Library will appear.

Select the supporting documents to be included. *Please note that you can Archive uploaded receipts and transcripts for prior courses to manage your Supporting Documentation list.*

Press **SUBMIT** to send the form to Human Resources for Final Approval for Reimbursement.

*After you submit the course for Final Approval, you can go to My Learning Plan to see when your credits and tuition reimbursement have been approved.*

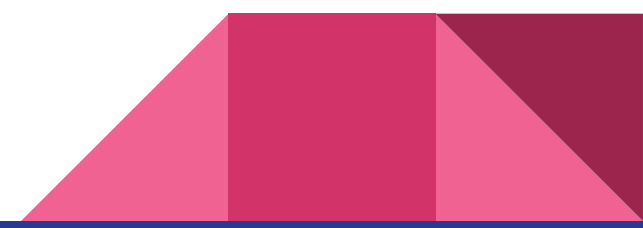

### Once again, please note:

All Professional Development activities should be approved by the Assistant Superintendent prior to taking the course.

The maximum amount of Tuition Reimbursement is \$825 per individual per fiscal year for approved courses that are NOT "Highly Recommended".

Tuition for courses that are "Highly Recommended" by the District will be reimbursed twice a year in December and June.

Tuition requests for all other approved courses that are not highly recommended will be reimbursed once per fiscal year in June. All supporting documents must be uploaded and submitted for approval no later than June 1st in order to qualify for reimbursement.

Reimbursement requests for all "Highly Recommended" will be processed and paid first.

If the remaining tuition reimbursement claims for all other courses exceeds the remaining allocated budget, each teacher will receive a prorated amount for their claim.

### Questions? Contact us...

Maura Logan, Assistant Office of the Assistant Superintendent [mlogan@belmont.k12.ma.us](mailto:mlogan@belmont.k12.ma.us) 617-993-5410

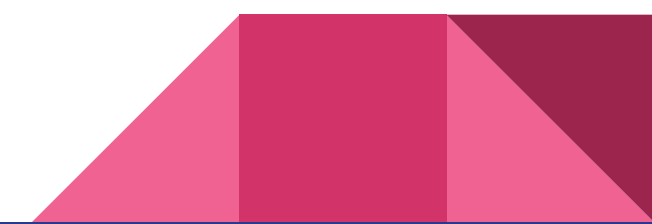